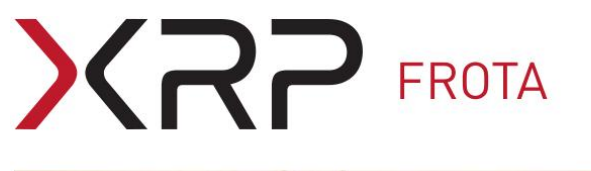

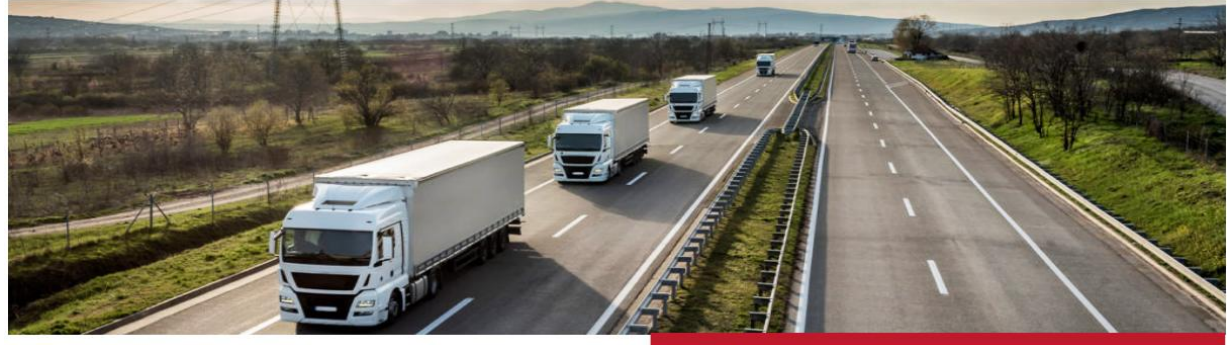

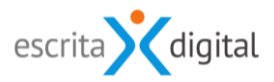

# XRP GESTÃO DE FROTA

# **Opções disponíveis para obter os quilómetros/horas das viaturas/máquinas**

Revisão: Setembro 2020 Por: Célia Tavares/Cláudio Rigueira

# **Sumário**

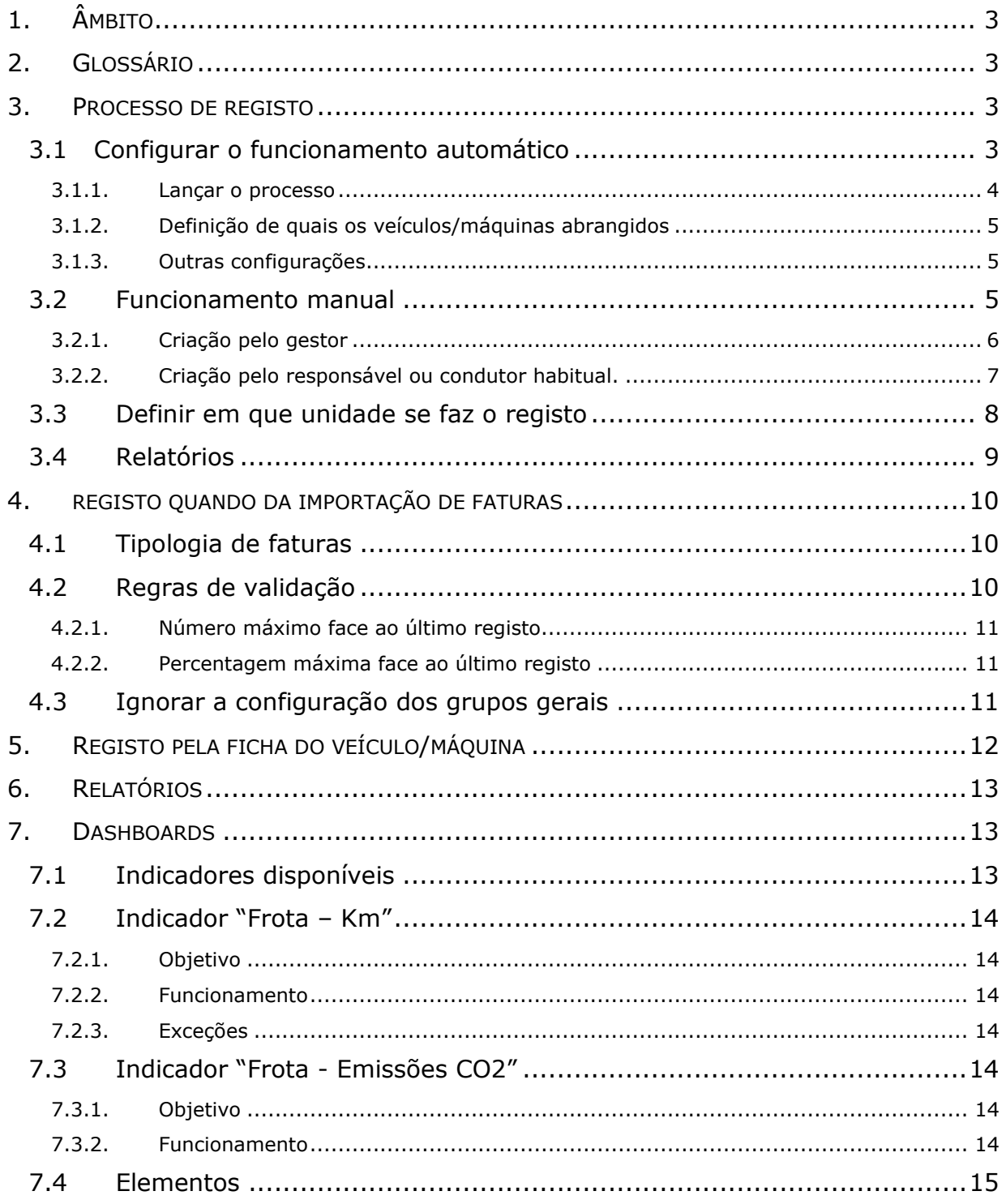

# <span id="page-2-0"></span>**1. ÂMBITO**

A obtenção dos quilómetros das viaturas de forma regular é importante, pois para além das necessidades internas de cada organização, só com o conhecimento dos quilómetros é possível obter médias de consumos e lançar os avisos de excesso de quilómetros nos contratos de aluguer operacional.

Este manual descreve as diferentes funcionalidades da aplicação sobre este tema, como as configurar e como as usar.

# <span id="page-2-1"></span>**2. GLOSSÁRIO**

**Processo de registo** – procedimento que a aplicação tem para que o utilizador da viatura possa comunicar os quilómetros/horas que o veículo/máquina tem num determinado momento.

**Unidade** – Métrica em que cada veículo/máquina efetua o registo de utilização. Atualmente a aplicação permite o registo em quilómetros ou horas.

**Grupos gerais** – propriedade do veículo/máquina que define as regras que se aplicam a um conjunto de veículos/máquinas.

**Indicador** – Valor numérico que mede uma propriedade de um determinado objeto (ex: quilómetros mede a utilização de uma viatura).

**Elemento** – Propriedade de um indicador que permite obter a informação desse indicador considerando apenas os valores registados associados ao elemento.

# <span id="page-2-2"></span>**3. PROCESSO DE REGISTO**

# <span id="page-2-3"></span>**3.1 Configurar o funcionamento automático**

Para ativar o lançamento automático dos processos de registo de utilização, necessita de ter o perfil **Frota-Configurações**. O ecrã de configurações é acedido pelo menu **Configurações > Frota > Processos > Registo km**.

# $\mathbf{G}$   $\mathbf{P}$  FROTA

#### Registo de utilização - configurações

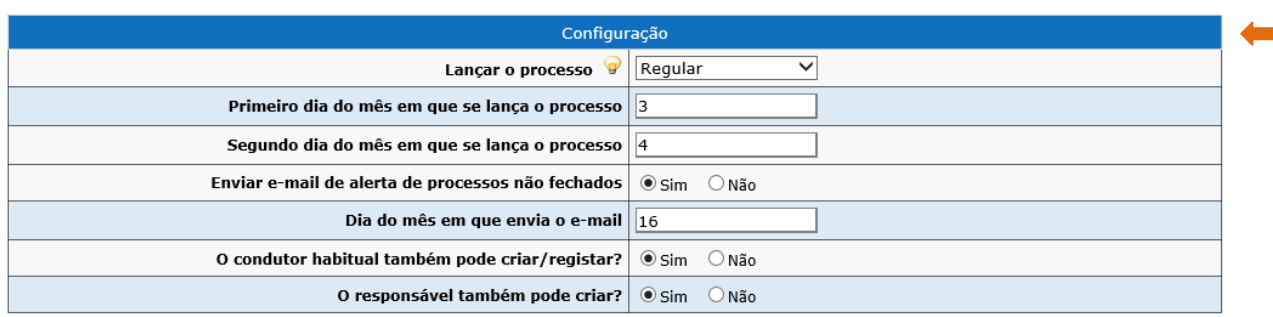

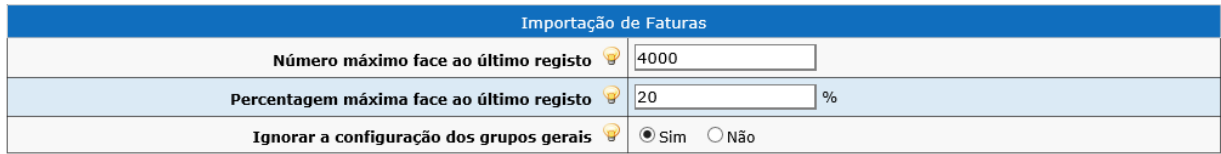

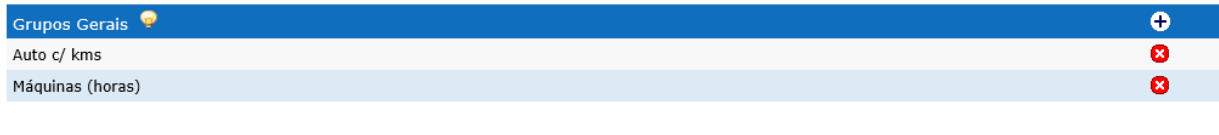

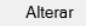

Na zona Configurações em "lançar o processo" dispõe das seguintes opções:

### <span id="page-3-0"></span>**3.1.1. Lançar o processo**

Este campo de configuração define a forma de lançamento do processo.

### **3.1.1.1. Opção - Não**

Com esta opção selecionada não existe lançamento automático de processos de registo de utilização.

### **3.1.1.2. Opção - Regular**

Os processos são lançados automaticamente em dias fixos do mês, sendo necessário definir quais os dias para o lançamento dos processos. Podem ser escolhidos até dois dias por mês que são indicados nos campos "Primeiro dia do mês em que se lança o processo" e "Segundo dia do mês em que se lança o processo".

### **3.1.1.3. Opção - Período**

Os processos são lançados automaticamente, sempre que a diferença em dias face ao último registo existente na viatura/máquina for superior ou igual ao valor indicado no campo "Dias para lançar face ao último registo".

### <span id="page-4-0"></span>**3.1.2. Definição de quais os veículos/máquinas abrangidos**

Na zona Grupos Gerais deve indicar os grupos gerais de veículos/máquinas para os quais as configurações apresentadas nas zonas Configurações e Importação de faturas são válidas. A adição ou remoção dos grupos gerais é feita utilizando os ícones  $\mathbf{f}$  e  $\mathbf{\Omega}$ respetivamente.

Nota: Se a zona Grupos Gerais não tiver grupos configurado não são lançados processos de registos de quilómetros de forma automática (por período ou regular, consoante o configurado).

### <span id="page-4-1"></span>**3.1.3. Outras configurações**

### **3.1.3.1. Condutor habitual também pode criar/registar?**

Onde é possível permitir ao condutor habitual das viaturas/máquinas o registo de quilómetros/horas de processos lançados e a criação pelo próprio de processos de registo. A criação de processos só é possível para os veículos dos quais é condutor habitual que pertençam a um grupo geral configurado para os registos de utilização.

O condutor habitual do(s) veículo(s) tem acesso aos processos de registo de quilómetros na zona com da listagem dos processos da sua *home-page*.

### **3.1.3.2. O responsável também pode registar?**

Para que o responsável de veículos também possam criar processos de registo de utilização para os veículos dos quais é responsável e que pertençam a um grupo geral configurado para os registos de utilização.

### **3.1.3.3. Enviar e-mail de alertar de processos não fechados**

Permite ativar ou desativar a opção para o envio de e-mails aos responsáveis dos veículos com processos de registo de utilização não fechados. Caso esta opção esteja ativa, deve ser indicada a data do mês em que estes e-mails são enviados.

Nota: Quando a configuração, para que o condutor habitual possa criar/registar os quilómetros/horas, está ativa, os condutores habituais não recebem os e-mails de solicitação, ou de lembrete, para o registo de quilómetros/horas.

### <span id="page-4-2"></span>**3.2 Funcionamento manual**

Para criar um processo de registo de utilização manual para qualquer veículo/máquina da frota é necessário ter o perfil de gestor de veículos, ou seja, **Veíc. Produção + Pool +** 

**Equip. Produção – Gestão**, **Veíc. VS – Gestão**, **Equip. Produção – Gestão**, ou o perfil de **Frota – Supervisor**. Este processo pode ser criado individualmente ou para múltiplos veículos.

A criação de processos de registo de utilização, pode também ser feito pelo utilizador responsável, (perfil **Veículos + Equip. Produção – Responsável**), ou condutor habitual do veículo, se as configurações atrás indicadas estiverem ativas.

### <span id="page-5-0"></span>**3.2.1. Criação pelo gestor**

### **3.2.1.1. Por veículo/máquina**

Para criar um processo de registo de utilização por veículo deverá aceder à ficha do veículo pretendido pelo menu **Gestão > Veículos > Pesquisar**, e após seleção do veículo clicar em |**Processos**|. Neste ecrã ser-lhe-ão apresentados os processos ativos, podendo criar um novo pelo botão |**Proc. Reg. Utilização – Criar**|.

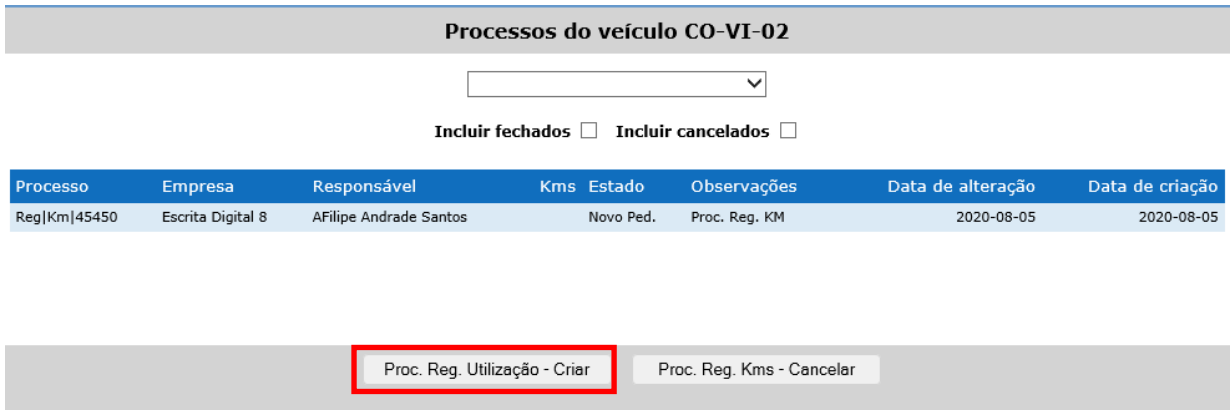

### **3.2.1.2. Para múltiplos veículos/máquinas**

Para criar processos de registo de utilização para múltiplos veículos deverá aceder pelo menu **Gestão > Veículos > Reg. Utilização**. No ecrã [**Registo de utilização – criar/cancelar**], poderá após pesquisar os veículos que pretende, selecionar os veículos clicando nas *check boxes* à esquerda. A criação ficará efetuada após clicar no botão |**Proc. Reg. Utilização – Criar**|.

#### Registo de utilização - criar/cancelar

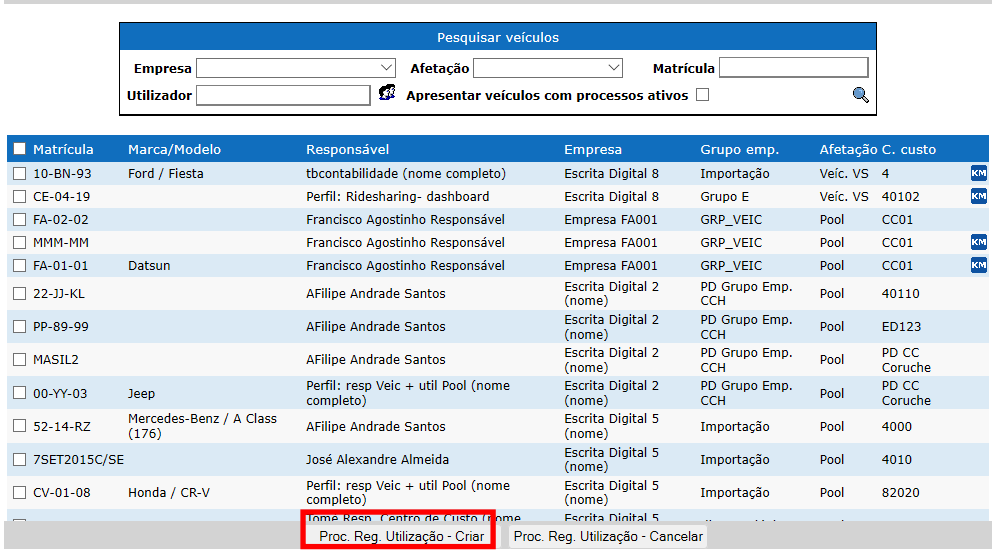

### **3.2.1.3. Cancelar processos**

É ainda possível cancelar processos ativos, selecionando as respetivas check-boxes e clicando de seguida no botão |**Proc. Reg. Utilização - Cancelar**|. Os processos ativos podem ser pesquisados selecionando a opção "Apresentar veículos com processos ativos".

# <span id="page-6-0"></span>**3.2.2. Criação pelo responsável ou condutor habitual.**

### **3.2.2.1. Pela aplicação instalada no computador**

A criação de um processo de registo de utilização é feito pelo link disponível na *home-page* da aplicação. Este link lista os veículos dos quais é responsável ou condutor habitual, que pertencem ao grupo geral configurado e que não sejam veículos com afetação Pool.

Para criar um processo de registo de utilização basta selecionar a matrícula. Caso já haja um processo criado para o veículo, o fundo na listagem apresenta a cor verde escura e é dada essa informação ao clicar sobre a matrícula do veículo.

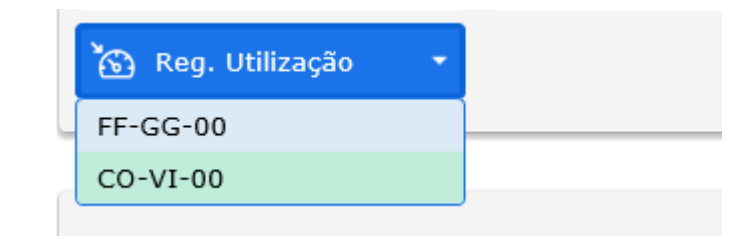

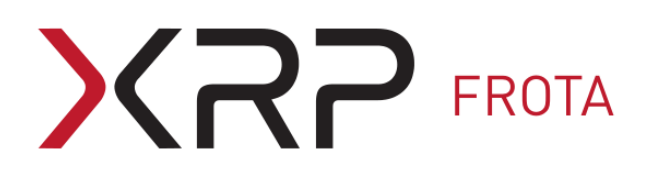

# **3.2.2.2. Pela app** *X***RP**

O registo de utilização pode também ser feito pela app *X***RP**, selecionando a funcionalidade **Criar Reg. Utilização** disponível pelo ícone no ecrã da listagem das tarefas.

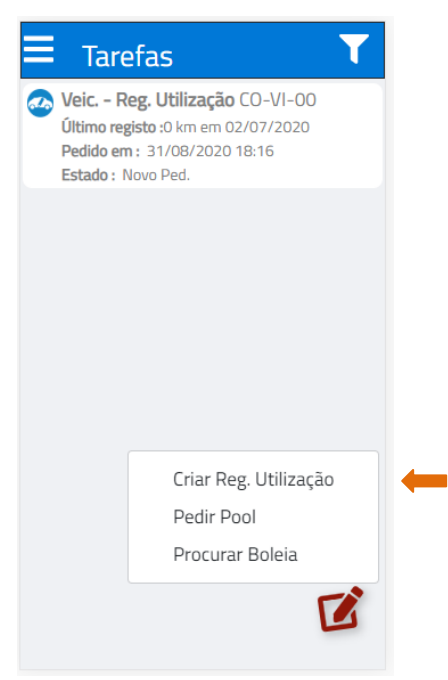

De sublinhar que na zona Tarefas ficam disponíveis os processos de registo de utilização que ainda não foram fechados. Para fechar um processo em curso basta clicar sobre a tarefa e introduzir os quilómetros/horas, podendo também alterar a data de leitura.

### <span id="page-7-0"></span>**3.3 Definir em que unidade se faz o registo**

O registo de utilização pode ser feito em quilómetros ou horas. A opção está disponível na ficha do veículo/máquina para o gestor de veículos, ou seja aos utilizadores com o perfil **Veíc. Produção + Pool + Equip. Produção – Gestão, Veíc. VS – Gestão**, **Equip. Produção – Gestão**, ou o perfil de **Frota – Supervisor**, pelo seguinte ecrã:

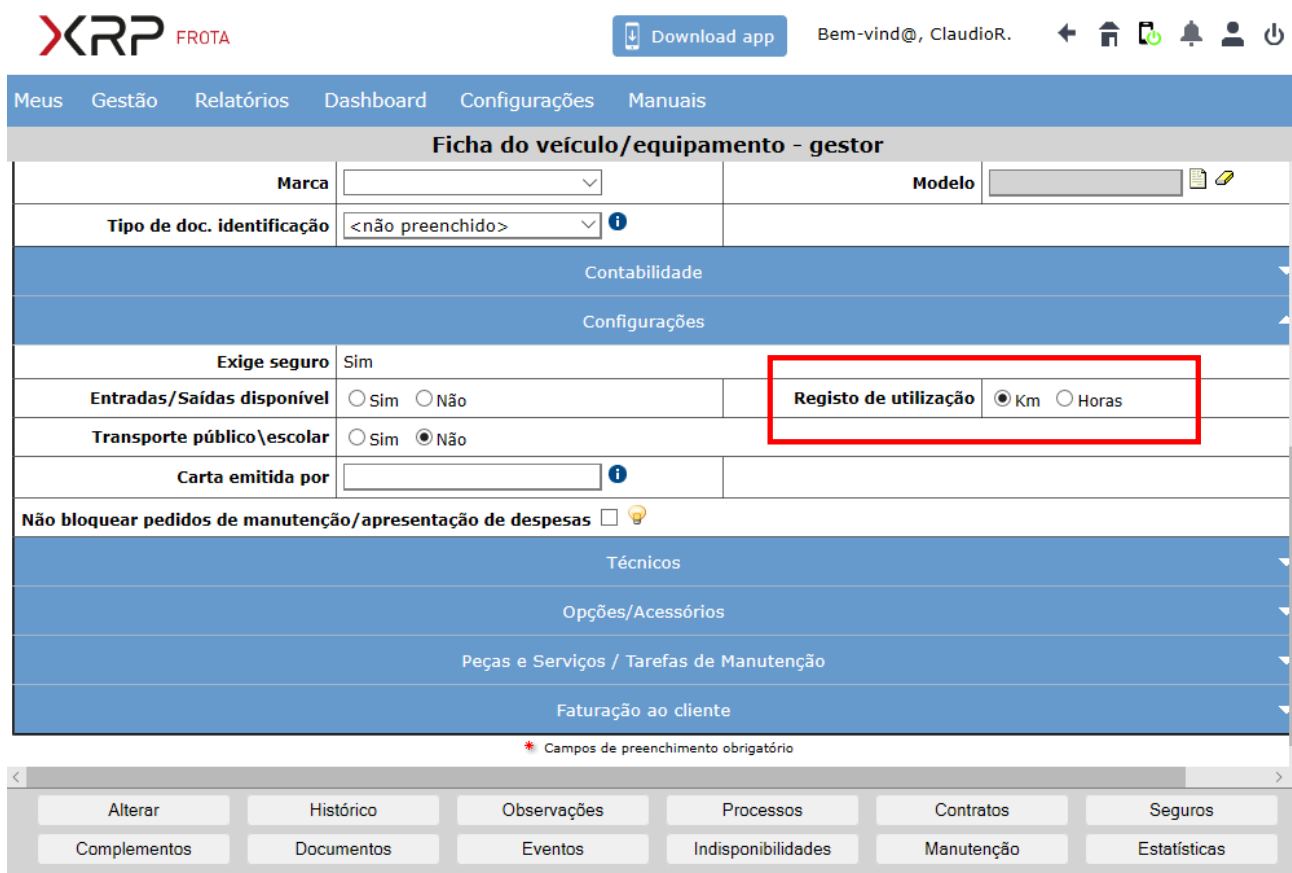

Nota: O dado *default* (quando criada a matrícula) do campo "Registo de utilização" é o Km, pelo que, se a utilização do veículo for em Horas, o campo "Registo de utilização" deverá ser alterado para a opção Horas.

### <span id="page-8-0"></span>**3.4 Relatórios**

A aplicação disponibiliza relatórios dos processos de registos de quilómetros/horas. Para exportar os relatórios o utilizador deverá ter o perfil de **Frota - Relatórios + Dashboards**, sendo a exportação feita pelo menu: **Relatórios > Quilómetros > Processos Reg**.

No ecrã da exportação, pode filtrar os dados do relatório por um conjunto de campos, tais como a empresa, a matrícula, o estado ou um período temporal. Em particular, se pretender saber quais os processos que foram lançados e que aguardam ainda o preenchimento do pedido de registo, deverá escolher o estado "Novo Pe.(dido)".

O pedido do relatório é feito clicando no ícone Excel 8 da zona Tópicos. Após o processamento, que pode demorar até o máximo de 30 minutos, tem acesso ao relatório clicando no ícone **da** da linha do pedido.

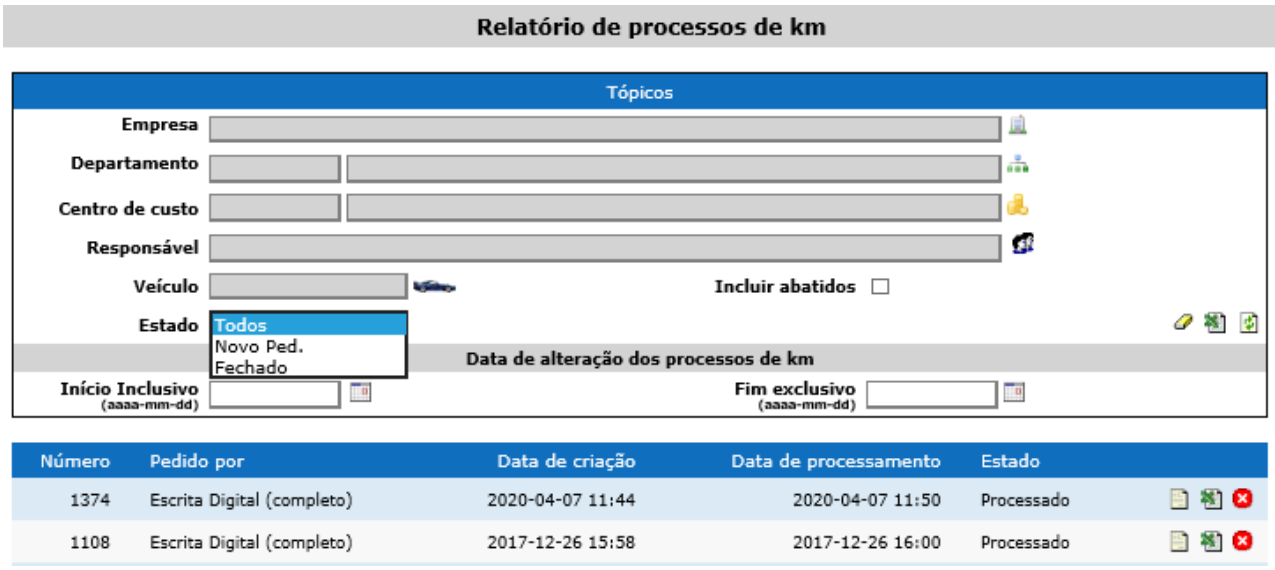

# <span id="page-9-0"></span>**4. REGISTO QUANDO DA IMPORTAÇÃO DE FATURAS**

### <span id="page-9-1"></span>**4.1 Tipologia de faturas**

O registo, e atualização, dos quilómetros dos veículos da frota a partir da importação de faturação está disponível para as faturas de combustível, quando os dados dos quilómetros são indicados na faturação.

Este tipo de registo cria um processo de registo de quilómetros no estado Fechado com o registo de consumo no ato de abastecimento (importação eletrónica de faturas).

### <span id="page-9-2"></span>**4.2 Regras de validação**

Na zona Importação de Faturas, do ecrã das configurações dos registos de utilização, estão definidas regras para o registo de quilómetros na importação de ficheiros de faturação de combustível.

# $\bigcap$   $\bigcap$  FROTA

#### Registo de utilização - configurações

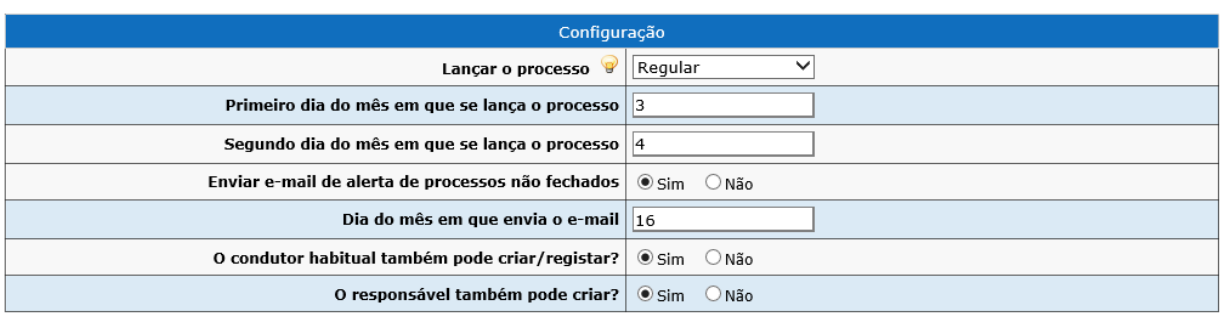

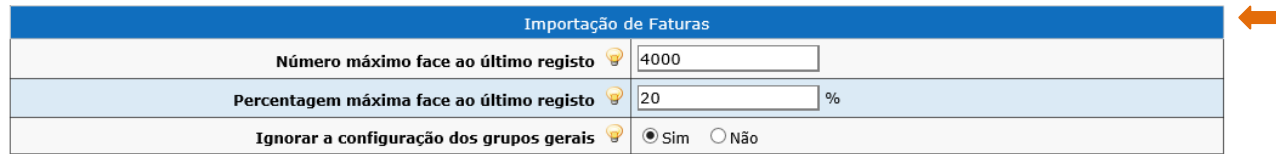

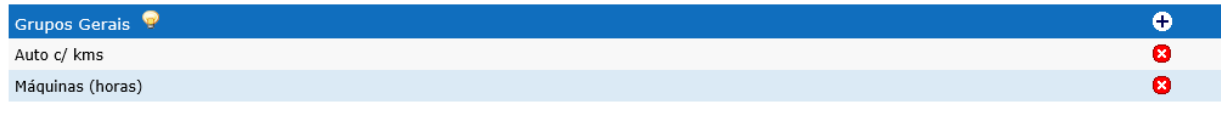

Alterar

As regras são:

### <span id="page-10-0"></span>**4.2.1. Número máximo face ao último registo**

Aqui é indicado o número máximo face ao atual em que os dados dos quilómetros das faturas são considerados válidos.

Exemplo: Um veículo com 3000 km inicialmente, estando neste campo o valor 1000, todos os valores acima de 4000 km não serão aceites como válidos.

# <span id="page-10-1"></span>**4.2.2. Percentagem máxima face ao último registo**

Esta percentagem indica o valor máximo para a criação de registo automático.

Exemplo: Para um veículo com 34500 km, sendo o valor deste campo 20%, o valor máximo será 41400 km.

# <span id="page-10-2"></span>**4.3 Ignorar a configuração dos grupos gerais**

Permite configurar se o registo automático por importação de faturas é efetuado para todos os veículos que passem nas validações do valor absoluto e/ou do valor percentual (opção Sim), ou apenas dos que estão configurados nos grupos gerais (opção Não) e que passam nas validações.

Nota: Se a zona Grupos Gerais não tiver grupos configurado não são registados os quilómetros por importação de faturação, se o campo de configuração "Ignorar a configuração dos grupos gerais" estiver com a opção Não.

# <span id="page-11-0"></span>**5. REGISTO PELA FICHA DO VEÍCULO/MÁQUINA**

O Gestor de veículos poderá a qualquer momento aceder à ficha de determinado veículo/máquina e proceder à alteração dos quilómetros/horas. Basta, para isso, aceder ao menu **Gestão > Veículos > Pesquisar**, selecionar o veículo pretendido e alterar os quilómetros no campo "Kms", (ou "Horas"), e a data desta ação.

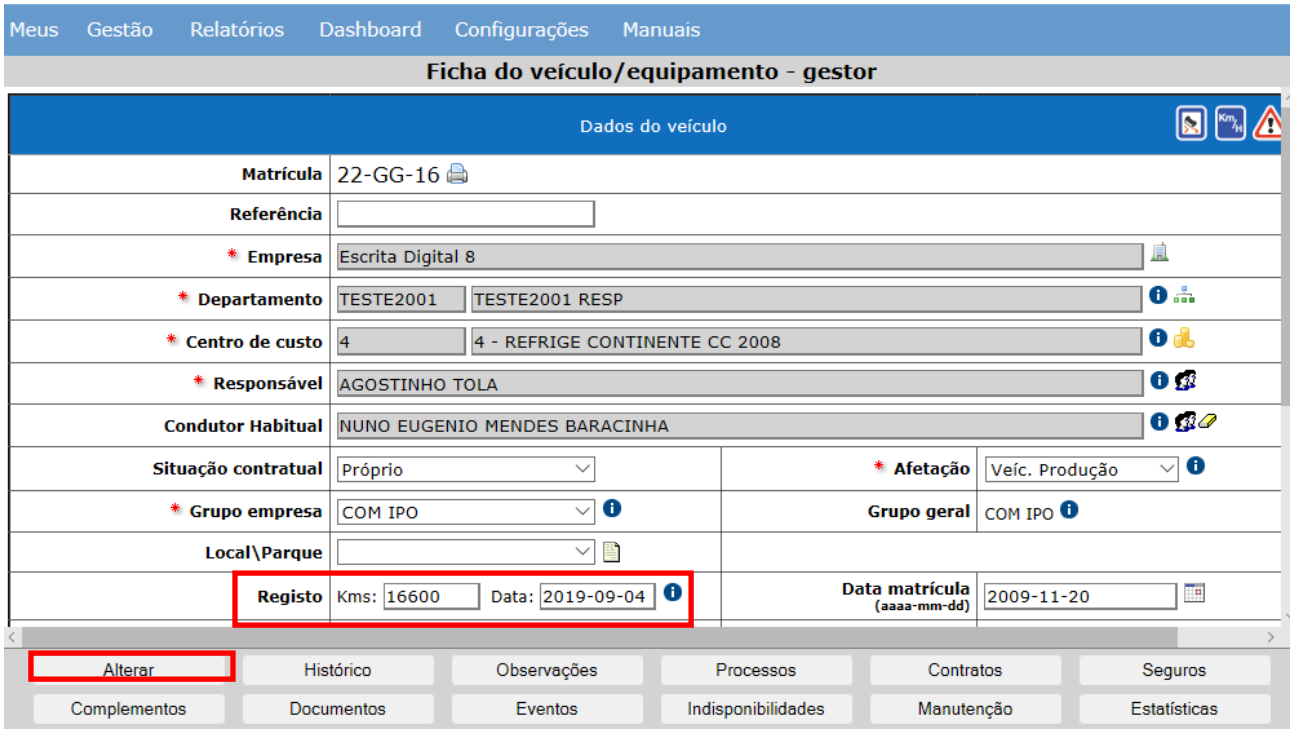

A alteração dos quilómetros/horas pela ficha do veículo cria um novo processo de registo utilização, ficando esse de imediato fechado.

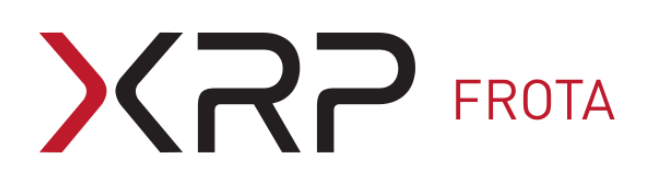

# <span id="page-12-0"></span>**6. RELATÓRIOS**

A aplicação disponibiliza o relatório dos quilómetros percorridos pelos veículos num determinado período. O acesso ao relatório é feito pelos utilizadores com o perfil **Frota - Relatórios + Dashboards**, utilizando o menu: **Relatórios > Custos > Veículos > Global**.

No ecrã de exportação deverá indicar o período para o qual pretende obter os quilómetros percorridos. A informação dos quilómetros percorridos por matrícula é apresentada na última coluna do relatório. Além dessa informação, esse relatório apresenta também a informação dos custos registados na aplicação por matrícula para o período considerado.

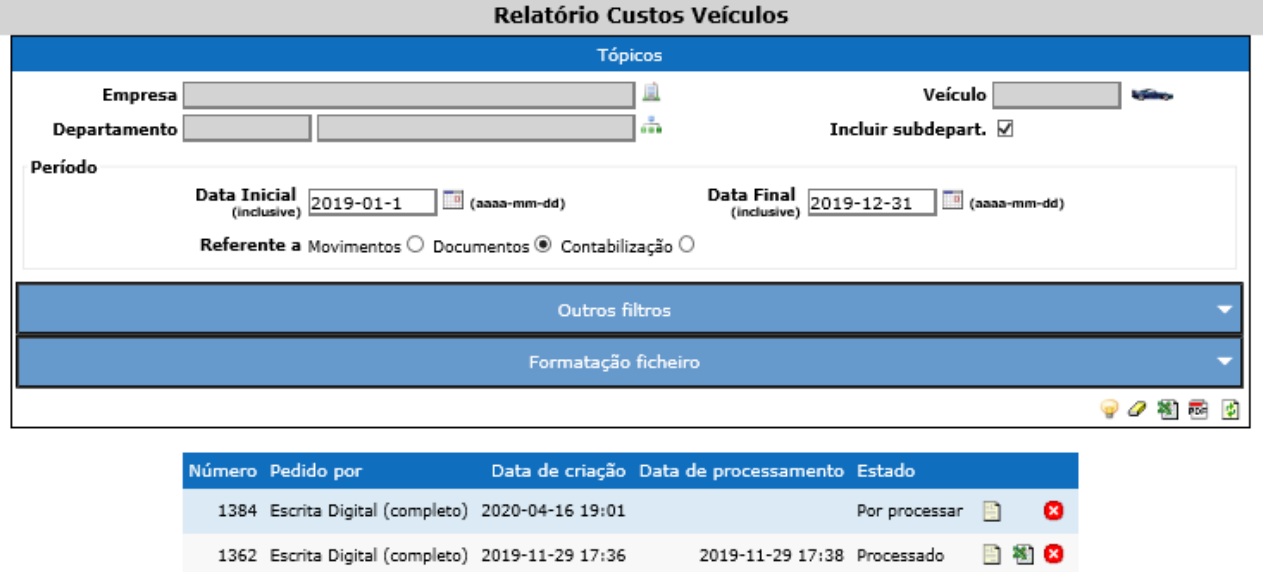

# <span id="page-12-1"></span>**7. DASHBOARDS**

# <span id="page-12-2"></span>**7.1 Indicadores disponíveis**

O registo de utilização fornece informação para os Dashboards através dos seguintes indicadores:

- □ Frota- Km
- Frota Emissões CO2

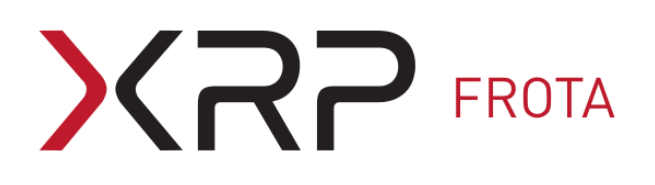

# <span id="page-13-0"></span>**7.2 Indicador "Frota – Km"**

### <span id="page-13-1"></span>**7.2.1. Objetivo**

Este indicador permite obter os quilómetros da frota a partir das informações registadas nos processos de utilização que funcionam em quilómetros.

### <span id="page-13-2"></span>**7.2.2. Funcionamento**

Quando um processo de registo de quilómetros é fechado, os quilómetros percorridos são sincronizados para o indicador "Frota - Km",

Os quilómetros percorridos são calculados pela diferença entre os quilómetros registados num processo e os quilómetros registados num processo anterior, se este último tiver sido fechado há menos de sessenta dias.

### <span id="page-13-3"></span>**7.2.3. Exceções**

Não são calculados os quilómetros percorridos no fecho de um processo de registo de utilização nas seguintes situações:

- no primeiro processo de registo de utilização do veículo
- se o registo de utilização do veículo/máquina é feito em horas;
- quando distam mais de sessenta dias entre as datas de leitura do processo que está a ser fechado e o último processo fechado.

Nota: O limite de sessenta dias entre as datas de leitura de dois processos serve para não contabilizar os quilómetros percorridos de veículos que não tenham tido um registo regular (em termos mensais) de quilómetros.

# <span id="page-13-4"></span>**7.3 Indicador "Frota - Emissões CO2"**

### <span id="page-13-5"></span>**7.3.1. Objetivo**

Esse indicador fornece a informação das emissões de CO2, em kg, a partir dos quilómetros calculados no fecho dos processos de registo de utilização e dos dados do campo "CO2 (g/km)", disponível na zona Técnicos da ficha dos veículos.

### <span id="page-13-6"></span>**7.3.2. Funcionamento**

Para os veículos que têm o campo "CO2 (g/km)" preenchido, sempre que são fornecidos os dados para o indicador "Frota – Km" são também calculados os dados para o indicador "Frota - emissões CO2" (em kg).

# $\mathsf{CP}$  FROTA

Esse indicador é calculado multiplicando os quilómetros percorridos e o valor do campo CO2 (g/km), de acordo com a seguinte expressão:

"Frota – emissões CO2" (kg) = ("Frota - km" X "C02 (g/km)") / 1000

# <span id="page-14-0"></span>**7.4 Elementos**

Os indicadores "Frota - Km" e "Frota - emissões CO2" podem ser apresentado para os seguintes elementos:

- Afetação (e.g., Veículo de produção, Veículo Pool, Equipamento de produção);
- Combustível;
- Empresa;
- Marca;
- Matrícula;
- Modelo.

A seguinte figura apresenta um exemplo dos gráficos que pode encontrar no ecrã dos dashbords da frota para os indicadores "Frota – Km" e "Frota – emissões de CO2".

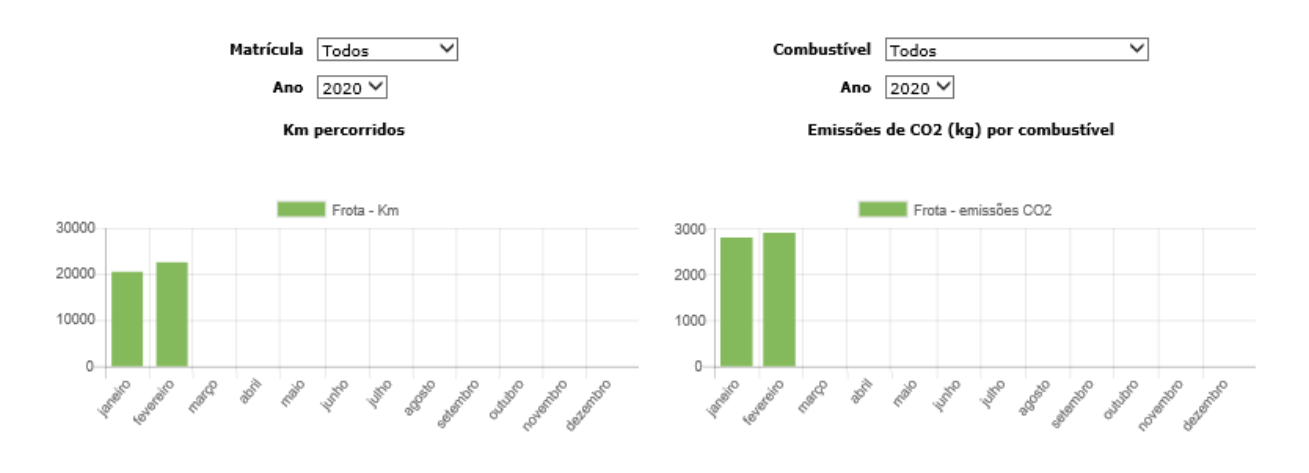

Fim do documento